## **How Do I Find Mail in the Mail Reporter?**

- Log in to Mail Reporter□
- 2. Select "Mailbox" at the left.

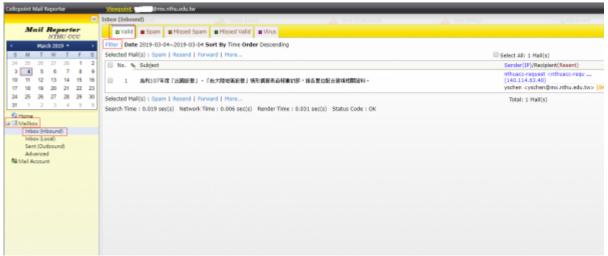

- 3. By mail source select the appropriate mail folder on the left:
  - **Inbox( Inbound )**: Means that the mail was sent to your email address.
  - **Sent( Outbound )**: Means that the mail was send from your email address.
- 4. By mail category as determined by the system select from the top:
  - Spam
  - Missed Spam When the user tags "Valid" mail with "Spam", the mail is moved here.
  - Valid
  - Missed Valid
    When the user tags "Spam" mail with "Valid", the mail is moved here.
  - Virus
- 5. You can sort by date on the right or use "Filter" to further filter your mail (remember to click "Clear" after you have finished searching to reset the filter).

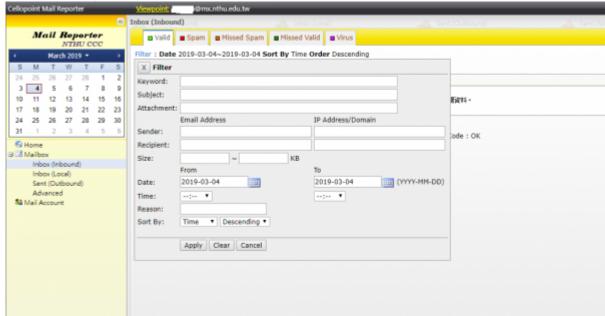

Last update: 2019/06/05 10:03

From:

https://net.nthu.edu.tw/netsys/ - 網路系統組

Permanent link:

https://net.nthu.edu.tw/netsys/en:faq:mail\_reporter\_folder

Last update: 2019/06/05 10:03

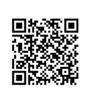